# PRIPRAVA NA POLŽEVO

GNSS V GEODEZIJI

2 0 2 2 / 2 0 2 3

## GEOMETRIJSKA RAZPOREDITEV SATELITOV

- $\triangleright$  Kakovost določitve položaja z GNSS-izmero je odvisna tudi od števila opazovanih satelitov in njihove geometrijske razporeditve na nebu.
- ➢ Absolutna določitev položaja: opazovati moramo najmanj 4 satelite hkrati.
- ➢ Relativna določitev položaja: na obeh krajiščih baznega vektorja moramo hkrati opazovati najmanj 5 identičnih satelitov.
- ➢ Geometrijska razporeditev satelitov na nebu vpliva na kakovost določitve položaja.
- ➢ Kakovost geometrijske razporeditve satelitov nam opišejo faktorji DOP.
- ➢ Manjši, kot je faktor DOP, boljša je geometrijska razporeditev satelitov in kakovostnejša je določitev položaja.
- ➢ HDOP, VDOP, PDOP, TDOP in GDOP.

### FAKTORJI DOP

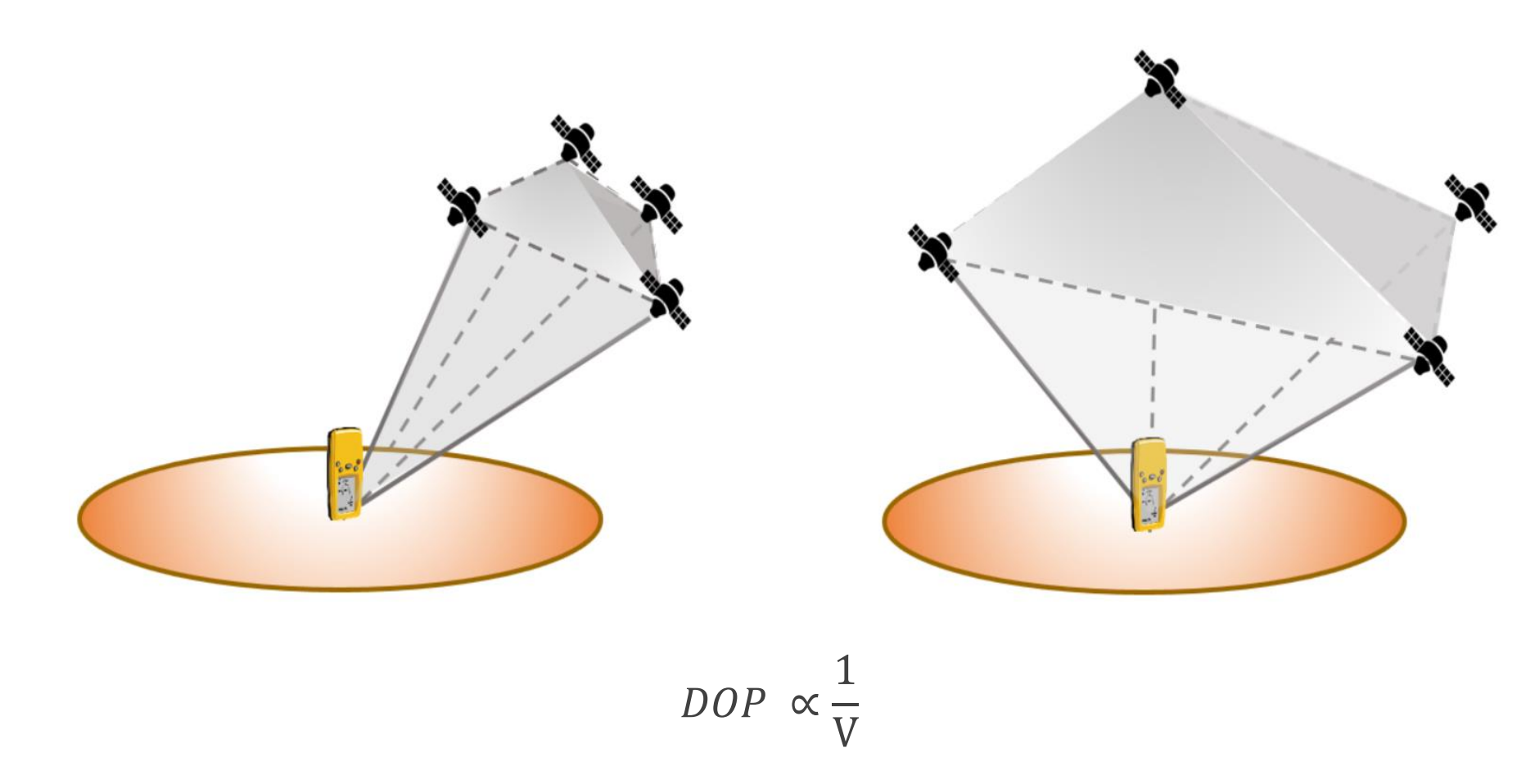

➢ Manjši, kot je faktor DOP, boljša je geometrijska razporeditev satelitov.

### FAKTORJI DOP

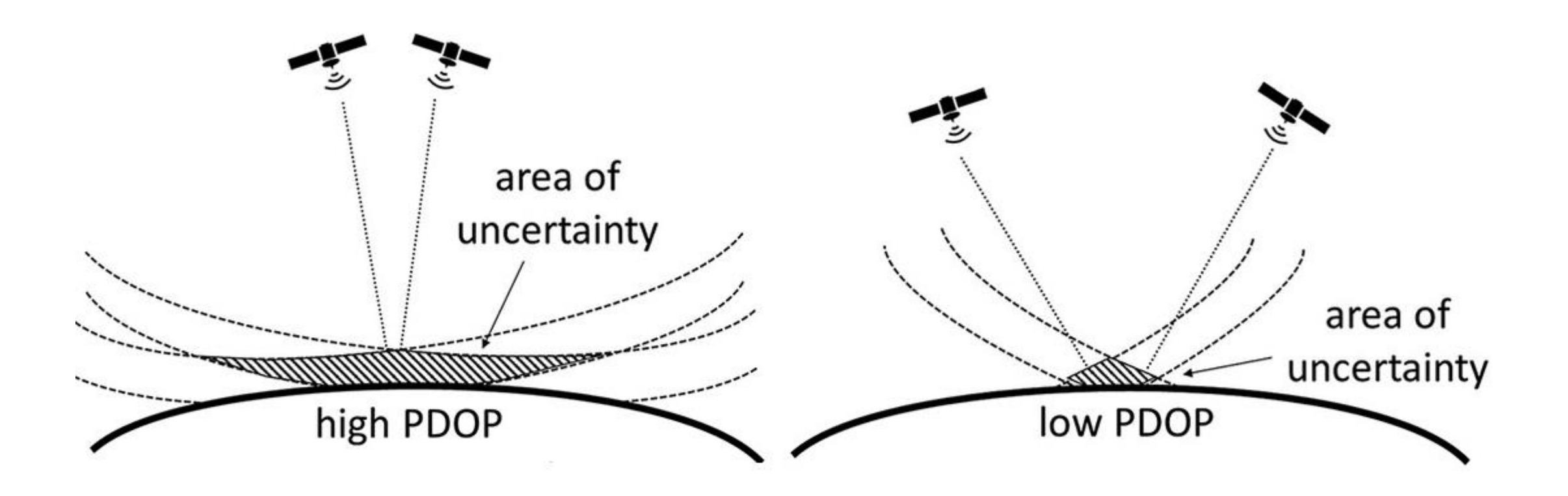

➢ Manjši, kot je faktor DOP, kakovostnejša je določitev položaja.

## VIDNOST GNSS-SATELITOV

- ➢ Približen položaj GNSS-satelitov je poznan vnaprej -> vidnost satelitov na neki točki v nekem trenutku lahko predvidimo.
- ➢ Za analizo vidnosti GNSS-satelitov lahko uporabimo spletne aplikacije:
	- **■** Trimble GNSS Planning Online

[https://www.gnssplanning.com](https://www.gnssplanning.com/)

**•** Trimble GNSS Planning Online (mobile)

<http://resources.ashtech.com/GNSSPlanningMobile/en.html>

■ Navmatix GNSS Mission Planning

<http://gnssmissionplanning.com/>

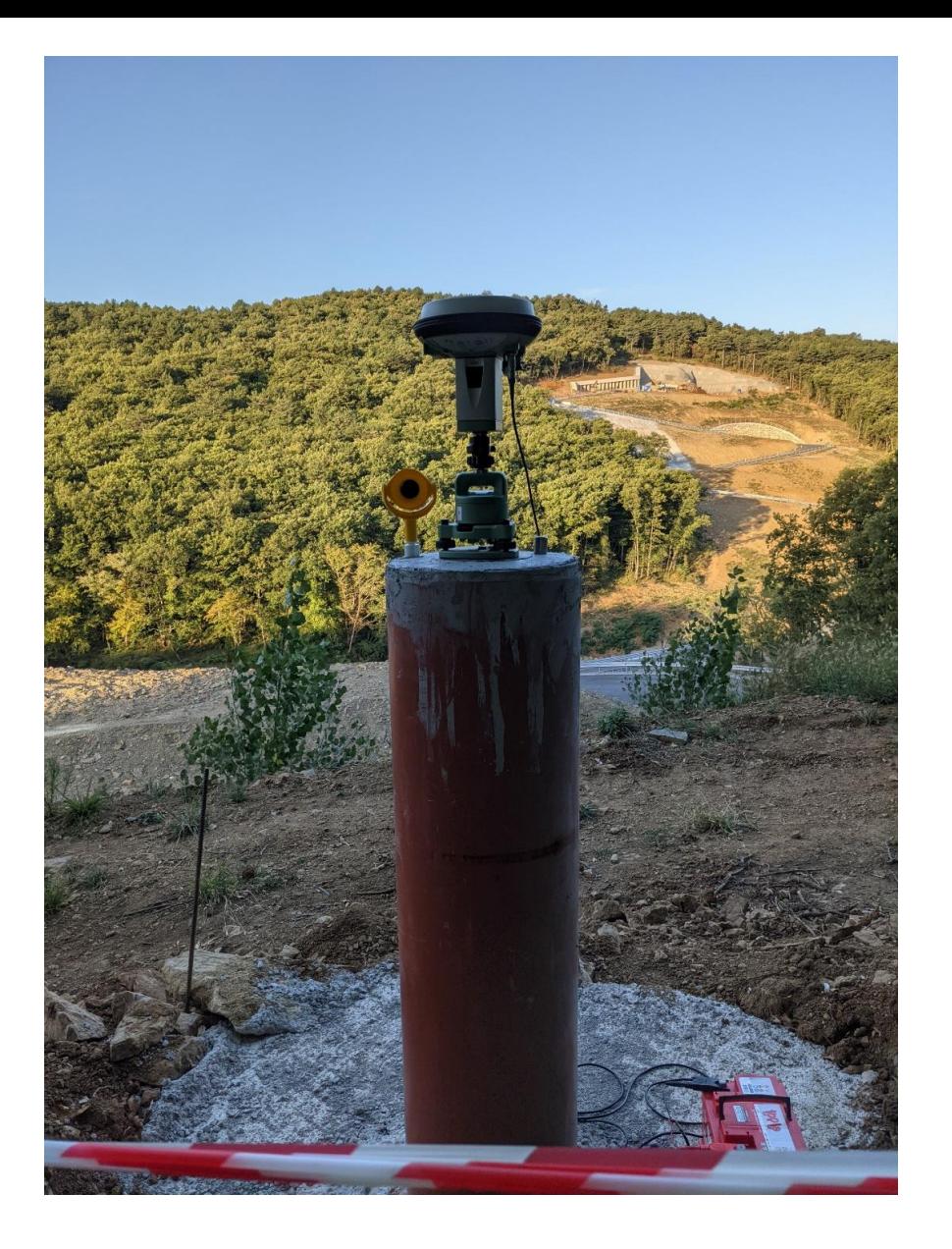

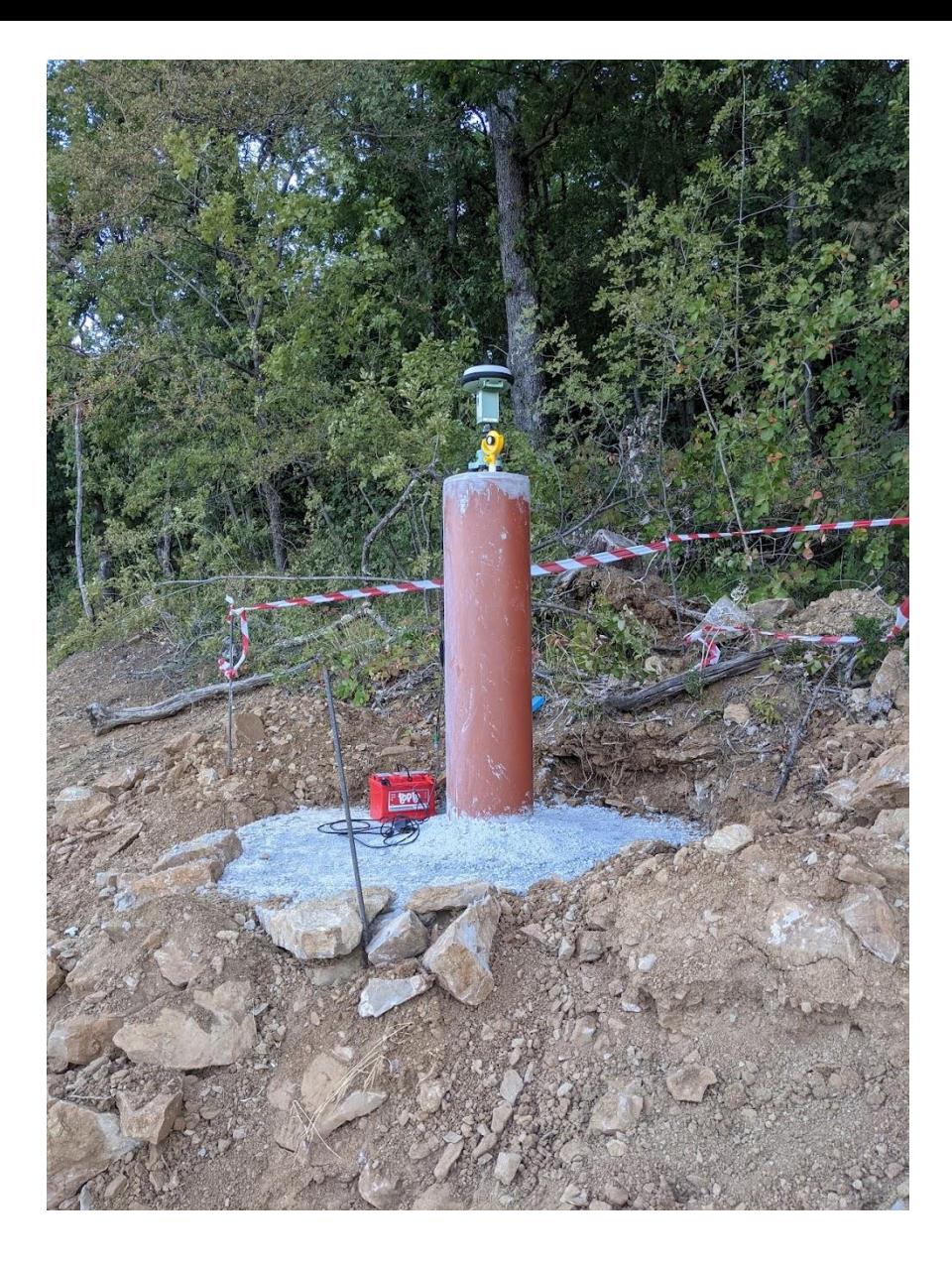

**Vidnost GNSS-satelitov je lahko problematična, še posebej pri baznih vektorjih, kjer na enem krajišču nimamo stalno delujoče GNSS-postaje. Zakaj?**

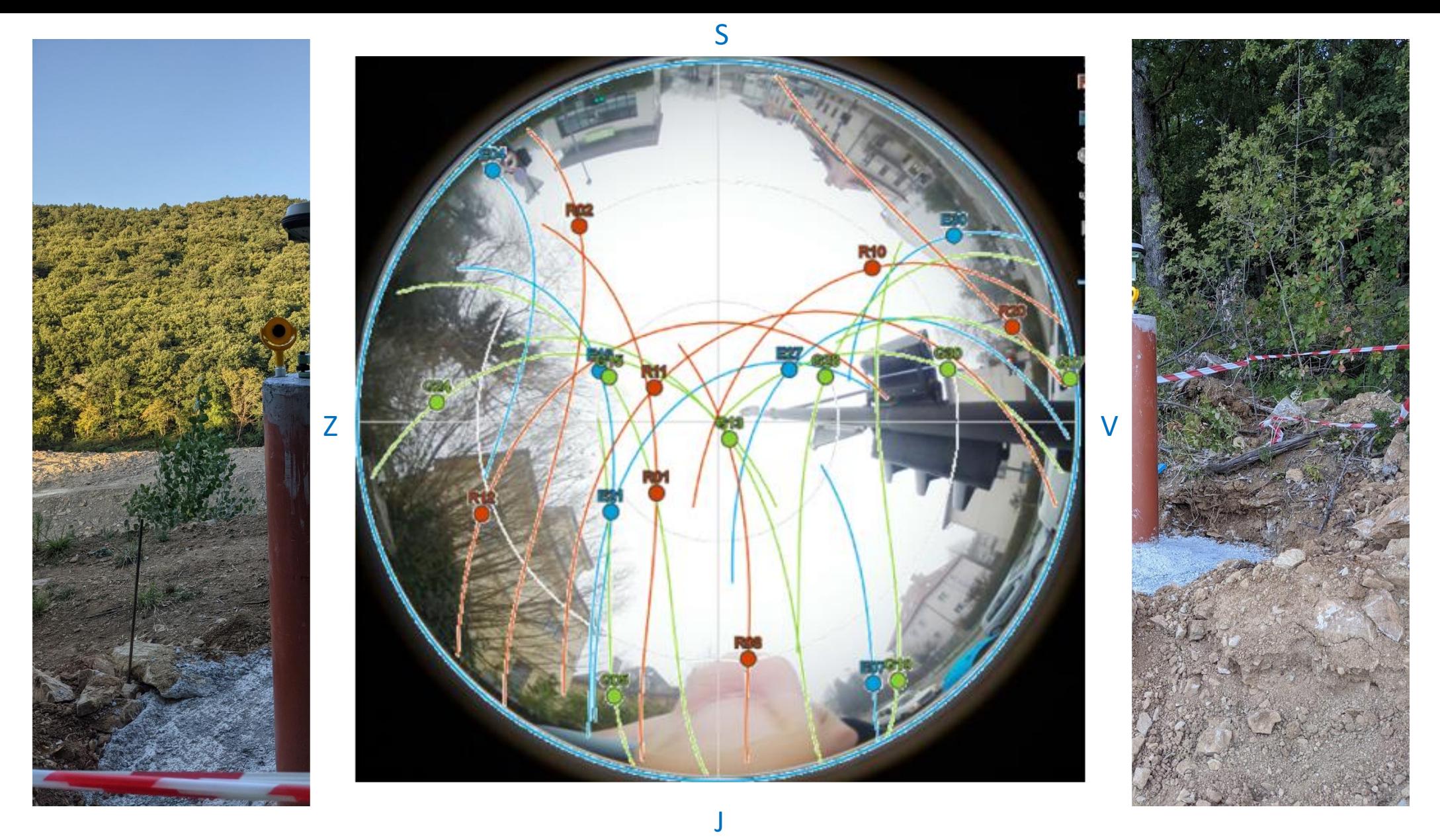

**Vidnost GNSS-satelitov je lahko problematična, še posebej pri baznih vektorjih, kjer na enem krajišču nimamo stalno delujoče GNSS-postaje. Zakaj?**

## VIDNOST GNSS-SATELITOV

#### **Vaša naloga (doma):**

Za lokacijo izbrane geodetske točke na delovišču Polževo si za poljuben dan v izbrani aplikaciji za planiranje GNSS-izmere oglejte situacijo vidnosti satelitov in vrednosti faktorjev DOP.

Obravnavajte dve situaciji:

- ➢ idealni pogoji, ko okrog geodetske točke ni ovir (minimalni višinski kot 10°),
- ➢ oteženi pogoji, ko je delovišče obdano z ovirami (minimalni višinski kot 30°).

Za obe situaciji si poglejte, ali bi bilo možno GNSS-izmero izvesti kadarkoli, če:

- ➢ uporabimo zgolj enega od sistemov GNSS (ali GPS ali GLONASS ali Galileo),
- ➢ uporabimo združeno vse naštete sisteme skupaj.

Za izmero niso primerna obdobja, ko je HDOP < 2 in PDOP < 5.

- ➢ Običajno je število točk v mreži večje kot imamo na voljo sprejemnikov.
- ➢ Opazovanja izvajamo v serijah (statična izmera: vsaj eno uro, bolje več).
- ➢ Serije planiramo tako, da nam omogočajo formiranje čim več različnih povezav med točkami.
- ➢ Izračun števila serij opazovanj:

$$
S = \frac{m \cdot n}{r}
$$
 Če je rezultat realno število, ga zaokrožimo  
navzgor.

- s ... število serij
- n. Stevilo točk v mreži
- $m$  ... koeficient (pove v najmanj koliko serijah mora biti točka opazovana)
- r ... število sprejemnikov

#### **Vaša naloga (doma):**

Naredite terminski plan izmere (po serijah) celotne geodetske mreže Polževo (11 točk). Na voljo imate 7 GNSS-sprejemnikov, vsaka točka pa mora biti opazovana v vsaj treh serijah.

# DELOVIŠČE POLŽEVO – TOPOGRAFIJE TOČK

Na spletni učilnici imate odložene topografije točk na delovišču Polževo (11 točk):

- ➢ koordinate točk so v koordinatnem sistemu D48/GK -> transformirajte jih v D96/TM,
- ➢ ravninske koordinate v D96/TM pretvorite v geodetske koordinate D96/ϕλ.

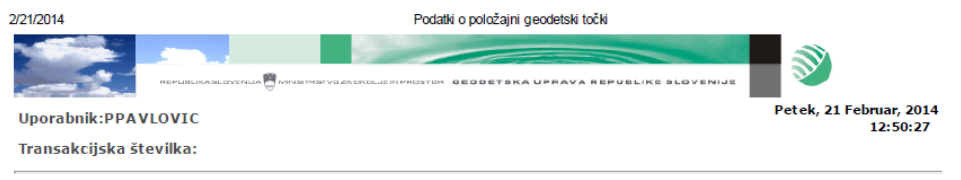

Podatki o horizontalni temeljni točki Katastrska občina: 1814 Št. točke: 164

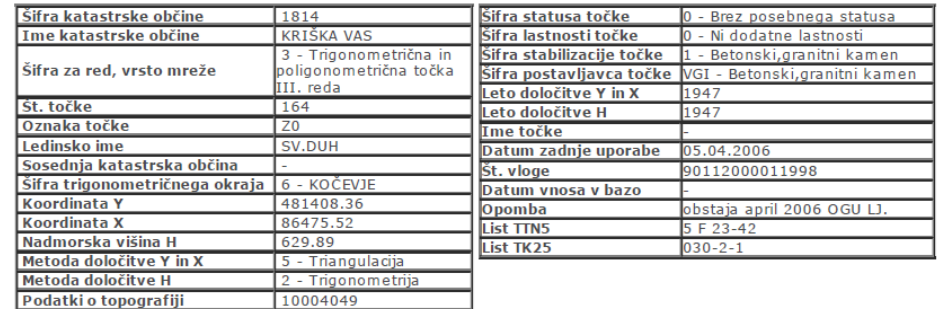

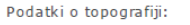

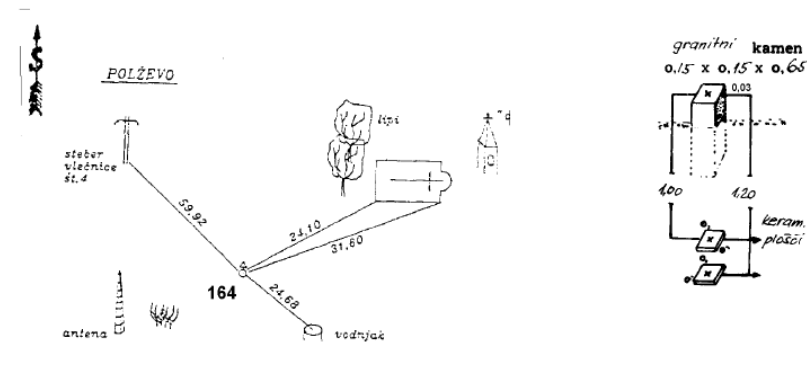

### TRANSFORMACIJA D48/GK --> D96/TM

#### **Vaša naloga:**

- ➢ Transformirajte koordinate točk iz D48/GK v D96/TM državni koordinatni sistem. Uporabite spletno aplikacijo [SiTraNet.si](http://sitranet.si/). Za transformacijo uporabite trikotniški model transformacije.
- ➢ Naredite tudi pretvorbo iz ravninskih v geodetske koordinate (D96/TM --> D96/ϕλ).

Več o transformacijah na koncu tega predmeta in v nadaljevanju študija.

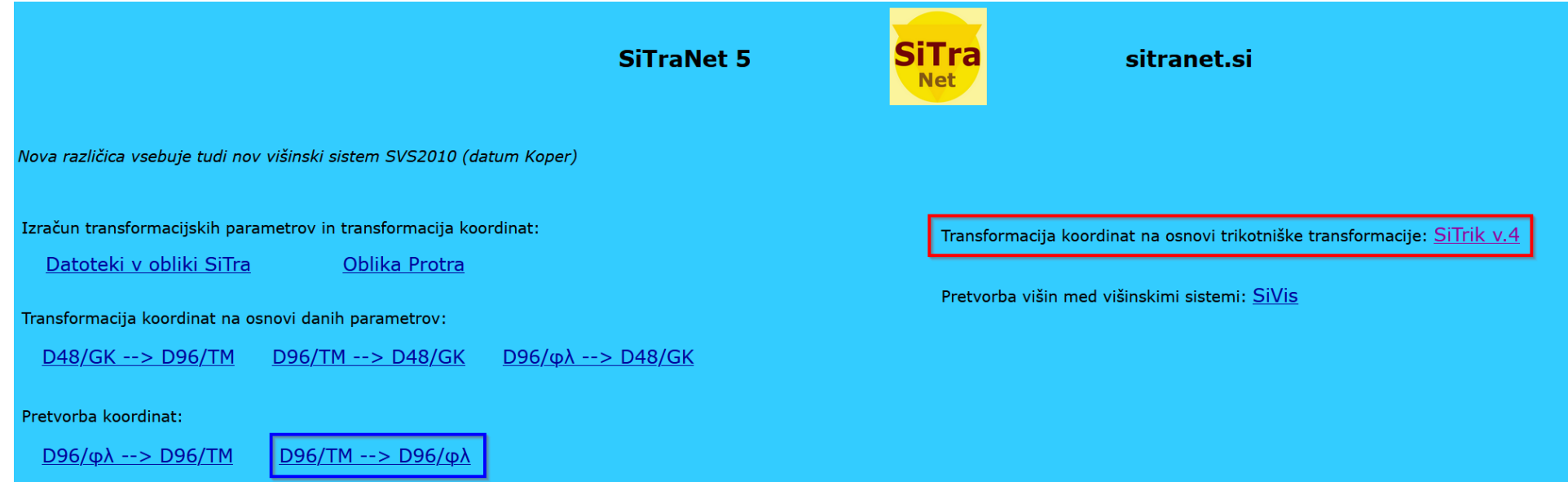

## IZRIS TOČK NA KARTOGRAFSKI PODLAGI

#### **Vaša naloga:**

Pripravite skico točk na državnem ortofotu. Za izdelavo skice uporabite QGIS ali ArcMap. Državni ortofoto je dostopen na GURS-ovem strežniku WMS ([https://storitve.eprostor.gov.si/ows-pub](https://storitve.eprostor.gov.si/ows-pub-wms/wms)[wms/wms\)](https://storitve.eprostor.gov.si/ows-pub-wms/wms).

Pri iskanju točk na terenu si lahko pomagate tudi s telefonom. Točke geodetske mreže iz QGIS-a ali ArcMap-a izvozite v obliki datoteke KML, ki jo lahko nato odprete na telefonu npr. z uporabo aplikacije [GPX Viewer](https://play.google.com/store/apps/details?id=com.vecturagames.android.app.gpxviewer&hl=en_US). Da bodo točke pravilno prikazane, morajo biti v datoteki KML geodetske koordinate točk.

#### **Vaša naloga:**

➢ Pripravite datoteko KML s točkami geodetske mreže Polževo.